## **rupar**piemonte SIRI2 Cancellazione soggetto Manuale d'uso

## intranet. **rupar**piemonte.it

## **Cancellazione soggetto**

La cancellazione del soggetto avviene dal menu "**Anagrafiche**" (fig. 1) da cui è possibile scegliere quale tipologia di soggetto cancellare: **Persone fisiche**, **Persone giuridiche o Raggruppamenti**.

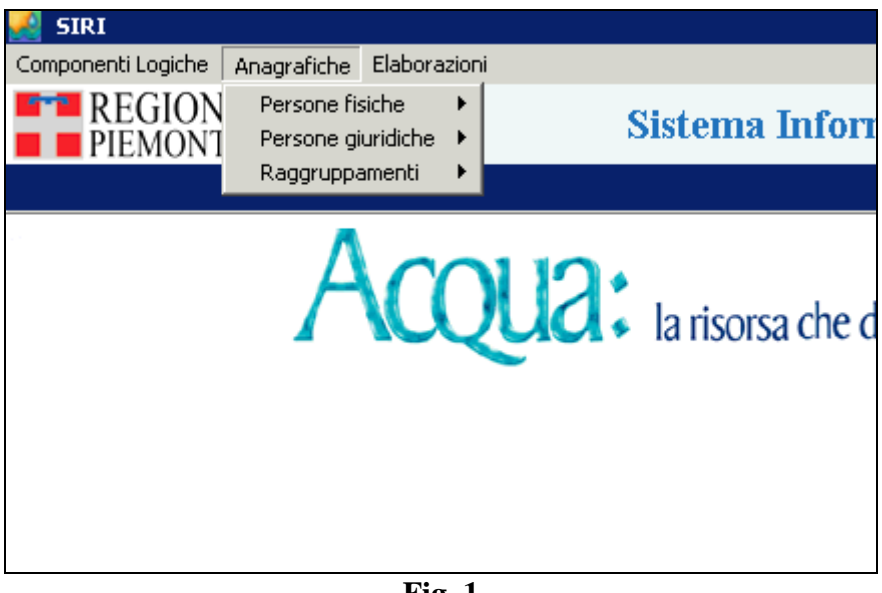

**Fig. 1**

La gestione della cancellazione è analoga nei tre casi: per semplicità si illustra solo il caso di cancellazione di una Persona Fisica.

Selezionando "**Persone fisiche**" e successivamente "**Modifica**":

1) Si visualizza il **menu di ricerca** (fig. 2).

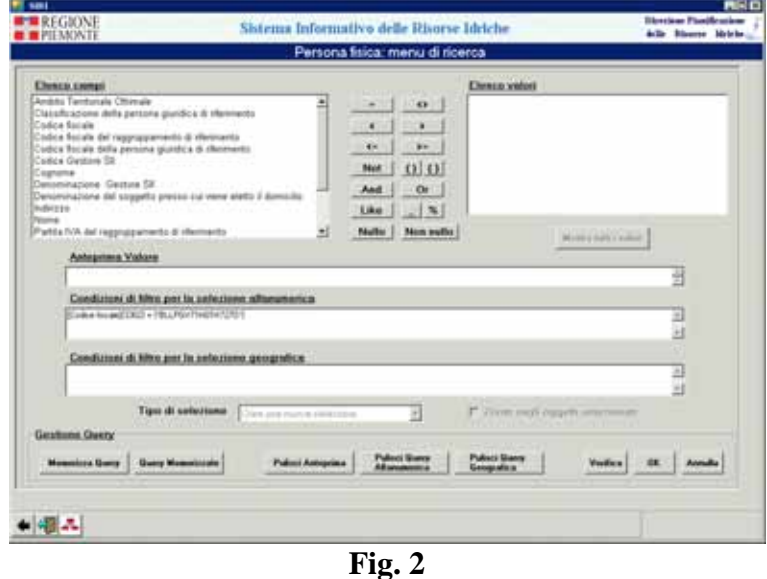

2) Qui si crea crea la condizione di ricerca selezionando: un **canale**, un **operatore relazionale** (<,>,<=,>=,=,<>) o un **pattern** per il confronto di stringhe (operatore **like**) e un **valore**. È possibile anche combinare diversi canali di ricerca tramite gli operatori **AND**, **OR** e **NOT**. Successivamente, cliccando sul pulsante "**ok**" si visualizza una griglia con i risultati (fig. 3)

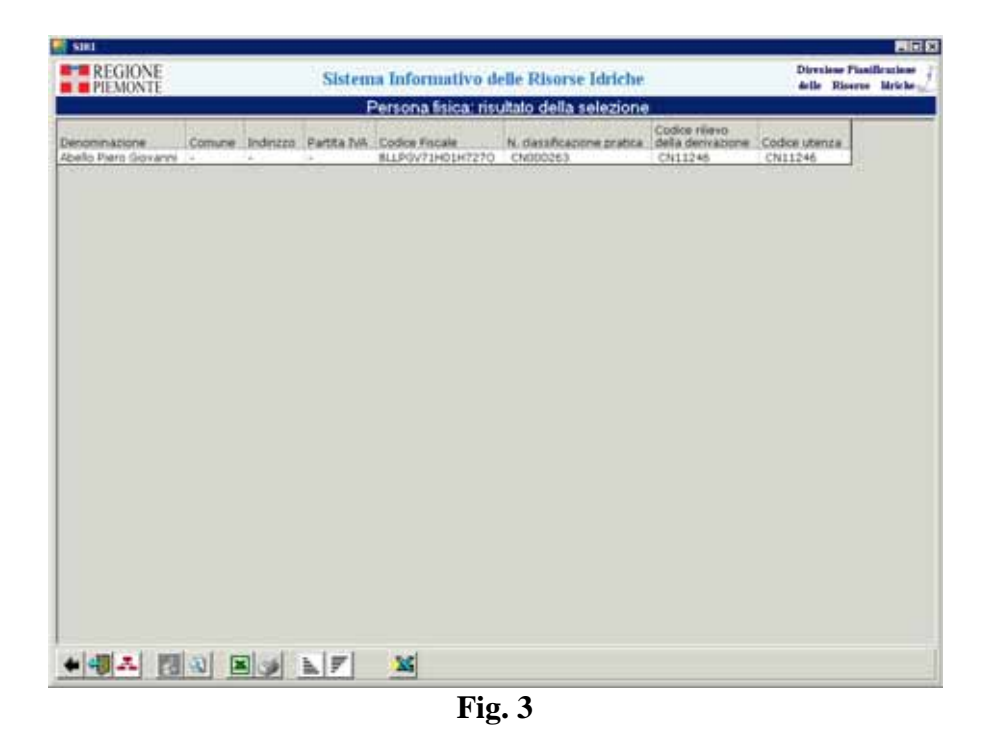

3) A questo punto, si seleziona una riga e, cliccando sulla **lente di ingrandimento**, si accede al **dettaglio** (che si può eventualmente modificare):

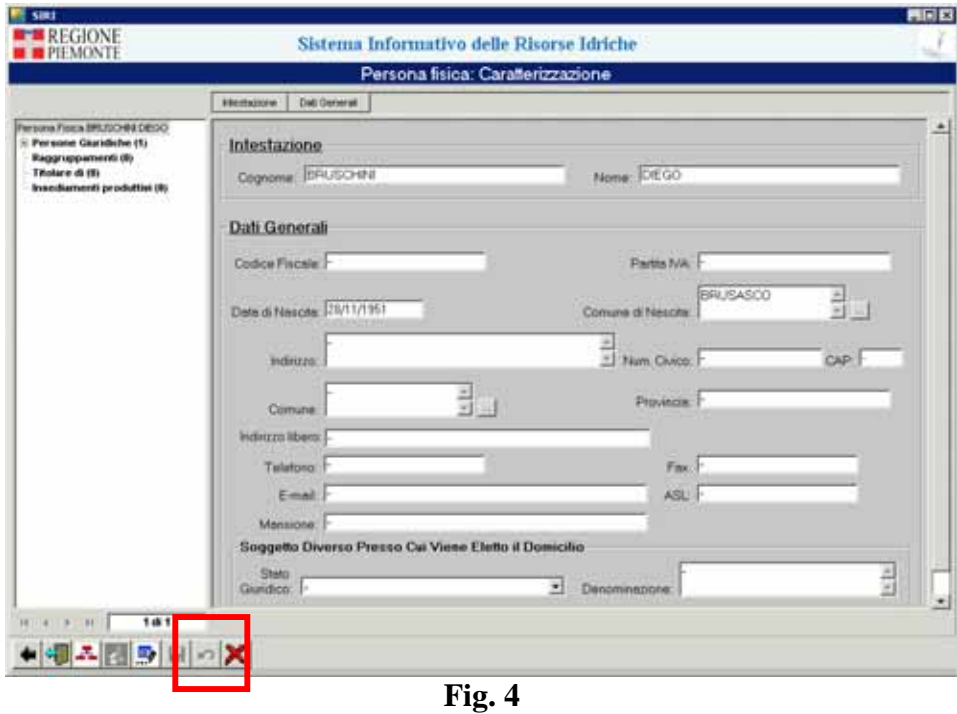

4) Cliccando sul pulsante di **cancellazione**  $\Box$ , è innanzitutto effettuata una serie di controlli per verificare che l'oggetto non risulti collegato con altri oggetti (sono poi formalizzati nel dettaglio i tipi di controlli effettuati). Se l'oggetto non ha collegamenti, è cancellato. In caso contrario, è visualizzato il messaggio: "La persona fisica non può essere cancellata poiché risulta collegata con altri oggetti. Prima di cancellarla occorre rimuovere i collegamenti con gli oggetti seguenti: …."

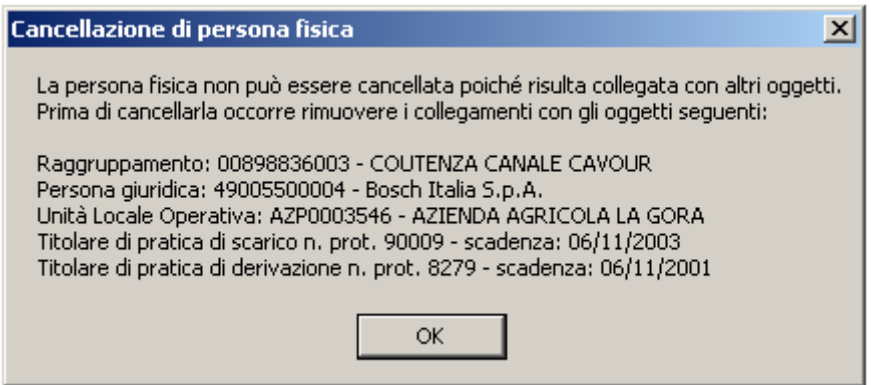

**Fig. 5**

5) Se la cancellazione non può essere effettuata, una volta chiusa la casella contenente il messaggio, si rimane sulla **videata di dettaglio**. Se invece la cancellazione può essere effettuata, è chiesta **conferma**, come mostrato in fig.6.

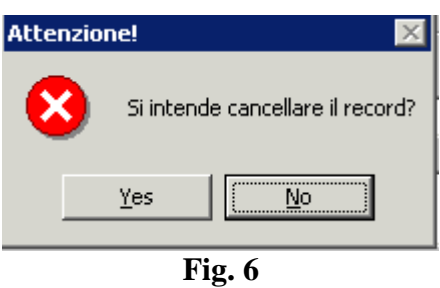

6) Cliccando sul pulsante "**yes**" la cancellazione è effettuata, e si torna alla videata dei **canali di ricerca**.

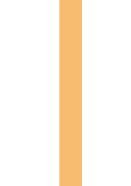

## intranet. **rupar**piemonte.it